**4** • Brasília, terça-feira, 21 de junho de 2005 • **CORREIO BRAZILIENSE**

**C M Y K** 

**INTERNA**

**CONTINUAÇÃO DA CAPA**

CONTINUAÇÃO DA CAPA

**AMEAÇA**

## **LUIZ HENRIQUE QUEMEL**

ESPECIAL PARA O **CORREIO**

Quem aderiu à internet<br>
condominial precisa ficar<br>
para saber se a empresa condominial precisa ficar permanentemente atento que realizou o serviço tomou certas precauções para garantir a segurança dos computadores do prédio. Quando um link de AD-SL, por exemplo, é compartilhado, isso é feito por intermédio de um modem roteador — que distribui para cada computador um endereço IP. Para que isso aconteça, o serviço de distribuição automática (DHCP) do modem deve estar ativado e cada PC deve ter um número IP único, formando também uma grande rede doméstica. Os problemas começam a partir do momento que o nome do grupo ao qual pertence o computador é padrão e igual, o que permite visualizar todas as máquinas dessa rede. Caso haja algum compartilhamento, como as pastas do Kazaa — programa de trocas de arquivos online estes serão visíveis para todos os condôminos.

Nesse caso o que fazer? Segundo Zaldino Frisso Júnior, diretor comercial da Tecnolink, além de alterar a senha é importante tomar outros cuidados para garantir a segurança do usuário. "É importante que o administrador da rede implante uma rede virtual para cada assinante, as chamadas VLANS, e adote máscaras de rede separadas", explica. Zaldino ressalta, ainda, que o usuário não deve alterar as configurações instaladas no computador e que procure manter sempre o antivírus e spywares atualizados. É o que faz o analista de sistemas A.E..S. Usuário de uma rede condominial, ele utiliza mecanismos clássicos para garantir a segurança do seu PC: usa dois antivírus e spyrewares. Outra ação que pode acabar com o problema imediatamente é a mudança do nome do grupo de trabalho. Caso seu computador esteja com os nomes de grupos padrões da Microsoft (mshome ou workgroup) troque-o, clicando com botão direito do mouse em Meu computador – Propriedades – Nome do computador – Alterar – Grupo de trabalho e digitar um nome diferente (não coloque seu próprio nome, nem combinações facilmente identificáveis po profissionais). A estratégia complementar seria instalar um *firewall* e, atravé dele, não permitir que os outros computadores da rede do condomínio visualizem sua máquina. Para efeitos didáticos, o Correio fez um tutorial do Zone Alarm, mas você pode escolher o programa de sua preferência. Depois d instalado o programa, você dev

clicar no canto superior esquerdo (abaixo de *Overview*) em *Firewal* e depois clicar em *Zones*. Aparecerá uma linha com o nome da sua placa de rede e outras informações. Certifique-se que na coluna Zones esteja marcada a opção internet. Caso esteja selecionado o item *Trust*, seu computador poderá ser visualizado por outros vizinhos.

 $\bullet$  Não existe tradução literal para essa palavra. A mais próxima seria "fuçador", tirada do verbo to hack, (fuçar). Hacker é o termo usado para as pessoas que conhecem profundamente computadores em geral, principalmente suas falhas, podendo invadir qualquer sistema. Normalmente, hackers são especialistas em segurança. Por eles conhecerem todas as falhas dos sistemas, torna-se muito mais fácil consertá-las.

Finalmente, vale lembrar: todos esses problemas citados podem ser contornados com o auxílio do responsável técnico pela instalação da sua rede condominial ADSL. Ele precisa fazer a alteração da senha padrão do modem e ocultar as portas 23 (telnet) e 80 (web), redirecionandoas para endereços inexistentes. O técnico deverá fazer também a mudança do endereço IP padrão do modem e atribuir IPs fixos para cada um do condôminos.

O síndico deve participar efetivamente do processo e exigir do responsável técnico pela instalação da rede o projeto de segurança a ser implementando. Ele não deve simplesmente pedir um orçamento e ficar preso a valores financeiros. Afinal, de que adianta economizar na instalação se seu computador virará um máquina de enviar *spams* ou mais um escravo de algum hacker? Complementando o cardápio, uma boa palestra com orientações básicas sobre segurança elevaria o nível de responsabilidade dos principais interessados na segurança da rede: os condôminos.

# **BANDA LARGA CONDOMÍNIOS** Exemplo de falha de segurança

Modem IP Modem: padrão mantido Portas abertas: 23 (telnet) e 80 (Web) Usuário: padrão mantido (admin ou root) Senha: padrão mantido (adm ou root) DHCP ativado (fornece IP aleatório) **Apartamento N** (Unico PC seguro) **Apartamento 3** IP: fixo, diferente do padrão IP: variável Grupo: Peleu (nome aleatório) Grupo: padrão microsoft (ms Antivirus ativado home ou workgroup) Firewall não permite que Somente antivirus instalado outros condôminos visualizem o PC **Apartamento 2** IP: variável Grupo: padrão microsoft Somente antivirus instalado Pasta compartilhada Visivel para todos Apartamento 4 IP: variável Grupo: padrão microsoft Recomendações de segurança **Apartamento 1** Responsavel tecnico Usuário

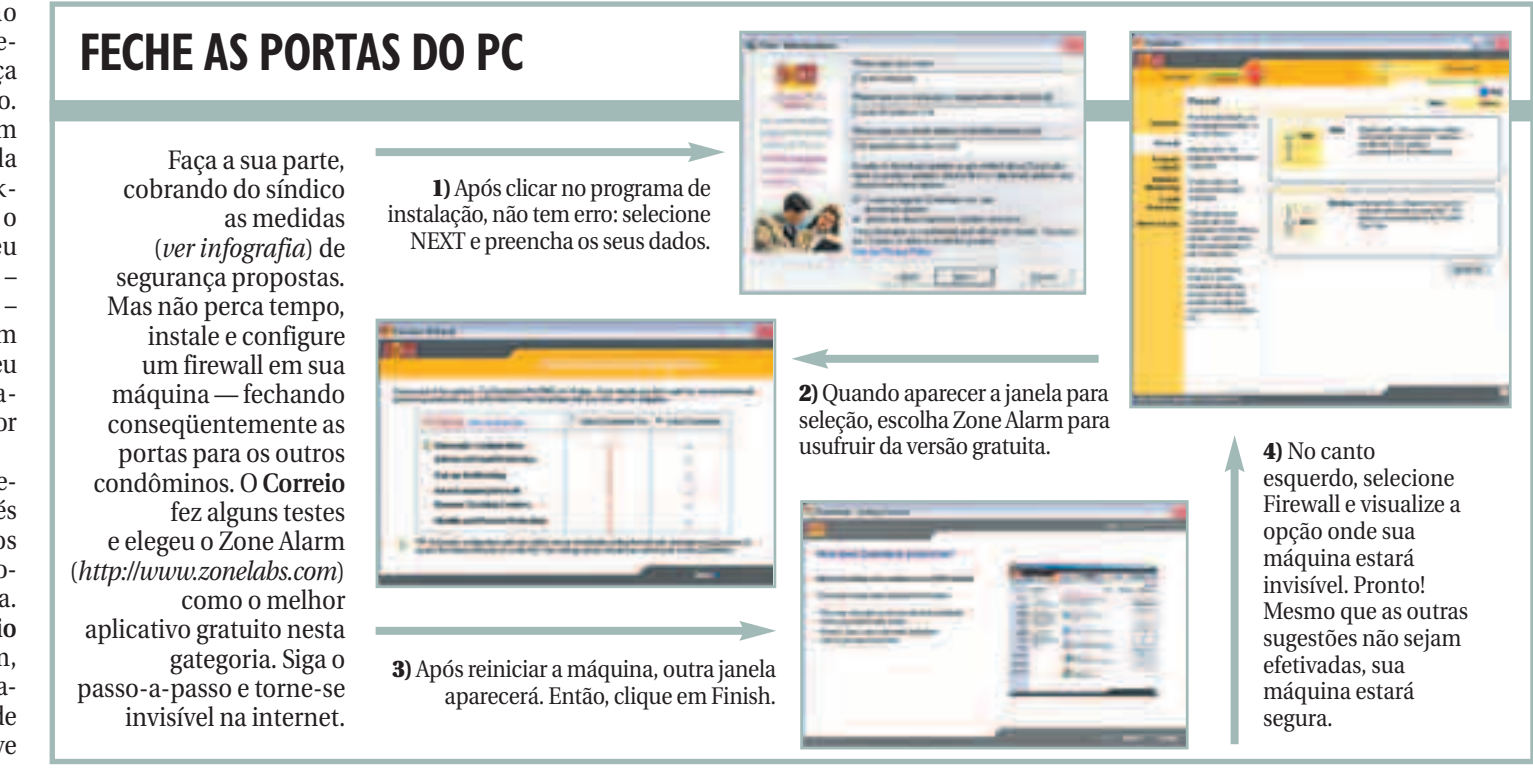

Se você é um internauta que usa serviços muito específicos como VPN (rede virtual privada para acesso remoto), jogos online e redes P2P (ponto a ponto) como o *Emule e Kazaa —,* o mais indicado é contratar um serviço de internet independente, para a sua própria segurança.

- 
- Alterar senha padrão do modem Ocultar portas 23 (Telnet) e 80
- (Web) Mudar IP padrão do modem (ex:
- $172.16.2.1$ Desativar DHCP (atribuir ip fixo)
- Educação dos usuários
- 

Sindico

- · Alterar grupo de rede padrão • Desativar compartilhamento arquivos
- /impressora · Firewall bloqueando PC da rede interna

· Exigir projeto de rede (segurança) do RT

**GLOSSÁRIO**

### **ADSL**

*A Assymetrical Digital Subscriber Line* é uma tecnologia que utiliza linha telefônica digital para tráfego de dados em velocidades de até oito MB por segundo. As velocidades máximas oferecidas por provedores brasileiros são menores.

## **Endereço IP**

É um número único, assim como um número de telefone, usado por máquinas (normalmente ) para se comunicarem entre si, enviando informação pela internet . Ex: 10.1.1.1 ou 192.168.1.1 ou 172.16.35.254 ou 201.10.120.2

### **Hacker**

### **Lammer**

Pessoa que se julga hacker apenas porque sabe utilizar ferramentas de invasão baixadas pela internet. É mais conhecido como "Odonto-Aracker", isto é, um hacker da boca para fora.

### **DHCP**

É a sigla para *Dynamic Host Configuration Protocol*. Trata-se de um protocolo utilizado em redes de computadores que os permite obterem um endereço IP automaticamente.

## **Firewall**

Equipamento físico (hardware) ou software que protege o computador ou uma rede contra invasões. Dentre outras funções, mantém os serviços ou portas do PC invisíveis na internet.

## **Telnet**

É um protocolo que permite com que você conecte o seu computador a computadores remotos e execute aplicações como se estivessem trabalhando no mesmo PC.

### **Port Scaner**

Programa que varre o sistema tentando conexão com todas as portas ou serviços TCP/IP (protocolo de comunicação) de um computador na Internet

## **TCP/IP**

O *Transmission Control Protocol/Internet Protocol* é o conjunto de protocolos da internet que define como se processam as comunicações entre diferentes computadores. Ele orienta o tráfego de informações e define o endereçamento e o envio de dados.

## **VLAN**

*A Virtual Local Area Network* (Rede Local Virtual) é uma interface que permite montar subgrupos dentro de uma rede para unir usuários com um mesmo interesse, mas que estão geograficamente distantes. Pela VLAN, os usuários compartilham um endereço IP, criado para a subrede, e são agrupados num só domínio, como se estivessem próximos um do outro numa LAN.

**Switch (HUB)** Equipamento que distribui a internet pelo condomínio.

**APRENDA COMO PROTEGER UMA REDE**

**COMPARTILHADA JÁ INSTALADA E SAIBA O QUE**

**EXIGIR DOS PROFISSIONAIS QUE ESTÃO PRESTANDO SERVIÇO PARA O SEU PRÉDIO**

**I-4**

- IP: variável
- Grupo: padrão microsoft Somente antivirus instalado Firewall permite visualizar PC

Especial/CB: Lucas Pádua